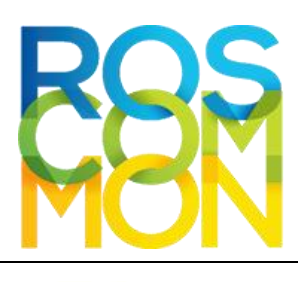

**Comhairle Contae** 

# Ros Comáin<br>Roscommon **delibrary**

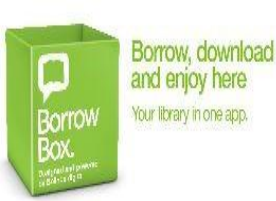

### **[eBooks and eAudiobooks](#page-1-0)**

**Click [here](https://www.librariesireland.ie/sites/default/files/media/file-uploads/2020-03/bolinda-user-guide.png) for further guidance on how to download eBooks and eAudiobooks for free.**

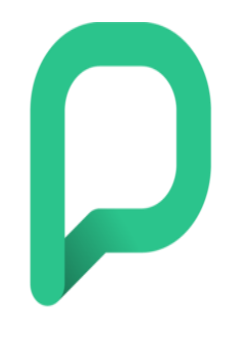

pressreader

### **[Online Newspapers](#page-2-0)**

**PressReader is a website and app that connects you with the world's best newspapers and magazines. You have FREE access to 7000+ publications from 120+ countries in 60+ languages with your library membership.**

**Click** [here](https://www.librariesireland.ie/sites/default/files/media/file-uploads/2020-03/press-reader-online-how-to-guide-for-libraries.pdf) **for guidance on how to access this service.**

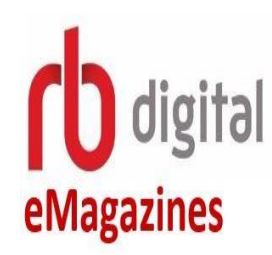

### **[eMagazines](#page-3-0)**

**Read a range of popular magazines using our FREE eMagazine service Click** [here](https://www.librariesireland.ie/sites/default/files/media/file-uploads/2020-03/rbdigital-all-in-one-app-user-guide-books_.pdf) **for guidance on how to download eMagazines for free.**

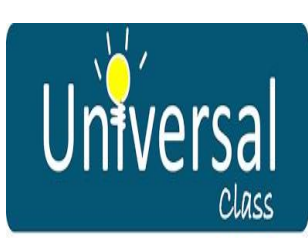

### **[Online Courses](#page-4-0)**

**Access FREE online courses on Universal Class, where you can choose from over 400 courses.**

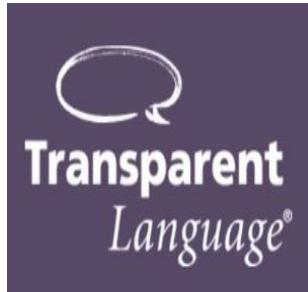

### **[Online Language Courses](#page-5-0)**

**Transparent Language Online is a language-learning platform. Learn a new language or brush up on one half-forgotten on your computer, phone or tablet. Click** [here](https://www.librariesireland.ie/sites/default/files/media/file-uploads/2020-03/transparent-language-online-how-to-guide-for-libraries.pdf) **to access the Transparent Languages User Guide.**

# <span id="page-1-0"></span>**eBooks and eAudiobooks**

Free, available 24/7 and with the ability to borrow 5 books and 5 audio-books at any one time, this is a natural choice for all ages. There are hundreds of titles to choose from and you'll never have to worry about late returns.... the item automatically disables after 3 weeks.

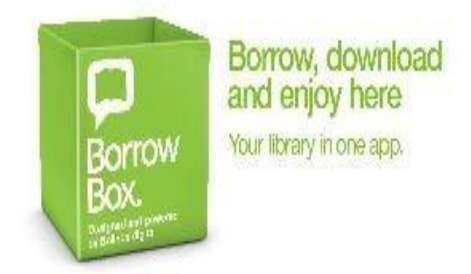

**[Borrowbox](https://fe.bolindadigital.com/wldcs_bol_fo/b2i/mainPage.html?b2bSite=4832)** is home to our new eBooks and eAudio books. It offers a large collection of international authors of the world's best eBooks and eAudio books. All you need to access the service at the above link is your library borrower card number and your PIN.

### **To Read or Listen on your Phone, Tablet or Reader**

To access eBooks/eAudiobooks on your **phone, tablet or reader**,

• Download the BorrowBox app from your device-specific App Store [\(Google Play\)](http://play.google.com/store/apps/details?id=com.bolindadigital.BorrowBoxLibrary&hl=en) [\(Apple App Store\)](https://apps.apple.com/ie/app/borrowbox-library/id562843562) [\(Kindle Fire\)](http://www.borrowbox.com/kindlefire/install/).

Once you have installed the app,

- search for **Roscommon** in the dropdown 'Library' menu provided
- Enter your library membership card number where it asks for your ID/Barcode
- Enter your four digit PIN where it asks for your PIN/Password

That's it, you're signed in and ready to browse and read!

For any support queries, please contact [support@bolindadigital.com](mailto:support@bolindadigital.com)

# <span id="page-2-0"></span>**Online Newspapers**

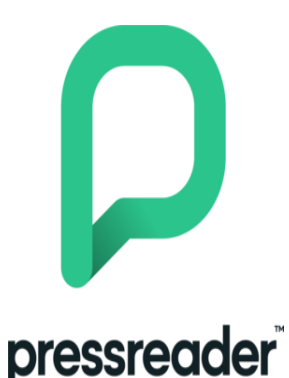

PressReader is a website and app that connects you with the world's best newspapers and magazines. You have FREE access to 7000+ publications from 120+ countries in 60+ languages with your library membership.

National publications include the *Irish Independent*, *Sunday Independent*, *Irish Examiner*, and *Irish Daily Mirror*, along with *Hot Press* and *Image* magazine. You also have access to back issues and can have new issues of your favourite publications delivered automatically to your device.

### **Reading on your phone, tablet or reader**

To access newspapers on your smartphone or tablet, download the app from your device specific App Store [\(Google Play\)](https://play.google.com/store/apps/details?id=com.newspaperdirect.pressreader.android&hl=en) [\(Apple App Store\)](https://apps.apple.com/ie/app/pressreader/id313904711) [\(Microsoft Store\)](https://www.microsoft.com/en-ie/p/pressreader/9wzdncrfj13b?activetab=pivot:overviewtab).

### **Reading on your computer or laptop**

To access newspapers on your PC or laptop, go to [www.pressreader.com.](http://www.pressreader.com/)

### **How to use PressReader for online newspapers**

You will need to log in with your library number, here's how

- Click on the 'Sign in' icon
- Click on the 'Library or Group' option
- A list of libraries will then open from which you can choose **Roscommon County Library**. Simply start typing **Roscommon** and it should appear next to the Libraries Ireland logo.
- You will then be asked to enter your library card number.

That's it – you're now logged in and ready to read!

Your login grants you 30 days access initially. When this 30 days has expired a new period can be started simply by logging out and back in using the same method.

## <span id="page-3-0"></span>**eMagazines**

We offer access to our library collection of digital magazines through the RBdigital online service. Titles include *Hello*, *Grazia*, *Time*, *The New Yorker*, *New Scientist*, *Auto Express*, *Good Housekeeping*, *Newsweek* and hundreds more. A 24/7 web based service with free unlimited access for Library members; all you need is your library card number.

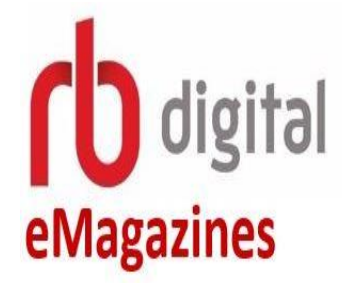

### **How to use RB Digital for online magazines**

- Visit the website at <https://lgma.rbdigitalglobal.com/> where you will need to register for your free account.
- Click **REGISTER** on the top right-hand side of the website.
- Select **Roscommon County Libraries** from the dropdown menu.
- Enter your name, library card number and email address.
- Create a username and password.

That's it, you're all set up!

#### **Reading on your phone, tablet or reader**

To access newspapers on your smartphone or tablet, download the app from your device specific App Store [\(Google Play\)](https://play.google.com/store/apps/details?id=com.ocd&hl=en) [\(Apple App Store\)](https://apps.apple.com/ie/app/rbdigital/id515311743) [\(Kindle Fire\)](https://www.amazon.co.uk/Recorded-Books-RBdigital/dp/B009GLFOL4/ref=sr_1_1?crid=3ESUUR4ZQS8KG&dchild=1&keywords=rbdigital+app+for+kindle&qid=1585762486&sprefix=RBdigital%2Caps%2C157&sr=8-1).

#### **Note**

Please note that once you have created a new account, you can only log in using your email address

For any support queries please email [rbdigital@wfhowes.co.uk](mailto:rbdigital@wfhowes.co.uk)

# <span id="page-4-0"></span>**Online Courses**

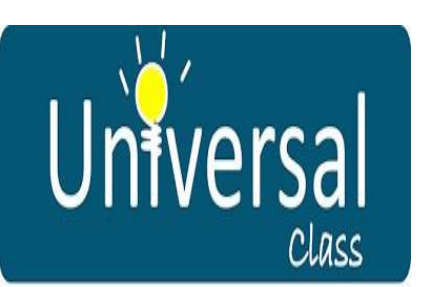

Universal Class offers Roscommon Library users a unique free online education experience. With a growing catalogue of over 400 courses, Universal Class is committed to providing only the highest quality online training. Over 300,000 students around the world have benefited from Universal Class' unique instructional technologies.

- You can register for up to 5 courses at once, and there's no commitment to a course if you change your mind.
- Learn in your own time and at your own pace.
- The courses can be completed at home on your own device or on library computers each course has video based learning with written transcripts
- You will receive a certificate on completion of courses
- Each course is available online 24 hours a day
- You will also have access to a real online tutor, who will assess your work and be available to answer your questions, making sure you have the support you need

Universal Class offers courses in a wide variety of subject areas including, Exercise and Fitness, Entrepreneurship, Arts and Music, Home and Garden Care, Cooking, Computers and Technology, Health and Medicine, Homeschooling, Job Assistance, Law and Legal, Parenting and Family, Pet and Animal Care…plus 100's more.

### **How to use Universal Class**

- Visit the Universal Class website at [http://LGMA.universalclass.com/register.htm](http://lgma.universalclass.com/register.htm) where you'll need to register.
- To register you firstly need to enter your library card number.
- You will then be taken to a webpage where you'll select **Roscommon County Library** from the dropdown menu. Then you will need to
	- o Enter your name and email address.
	- o Create a password.

That's it, you're all set up!

# **Online Language Courses**

<span id="page-5-0"></span>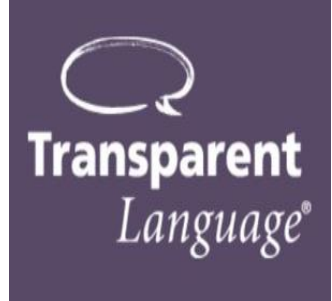

Transparent Language Online features a scientifically proven methodology, the widest variety of high-quality learning materials, and seamless integration of real-life language used by native speakers, all packaged together in an easy-to-use interface.

#### Transparent Language Online

- Unlimited access to courses in 100+ languages
- Beginner English for speakers in 25 languages
- Language learning on the go with the app for iOS and Android devices

### **How to use Transparent Languages**

- First you'll need to setup an account with RBDigital, if you have access to eMagazines you will already have done this.
- To setup the account
	- o Visit the website at <https://lgma.rbdigitalglobal.com/> where you will need to register for your free account.
	- o Click **REGISTER** on the top right-hand side of the website.
	- o Select **Roscommon County Libraries** from the dropdown menu.
	- o Enter your name, library card number and email address.
	- o Create a username and password.
- Once your account is setup, go to the  $\blacksquare$  menu icon on your screen, select Education and then Language Learning.
- On the new screen, press the **button and you're ready to go.**

### **Studying languages on your phone, tablet or reader**

To access your language courses on your smartphone or tablet, download the app from your device specific App Store [\(Google Play\)](https://play.google.com/store/apps/details?id=com.transparent.android.mon.webapp.tl) [\(Apple App Store\)](https://apps.apple.com/us/app/new-transparent-language/id1424518564) [\(Kindle Fire\)](https://www.amazon.com/Transparent-Language-Mobile-Online/dp/B07CKHS548).

For any support queries please email [rbdigital@wfhowes.co.uk](mailto:rbdigital@wfhowes.co.uk)